WIREFRAMES - OPUSPOD: HOME v.01

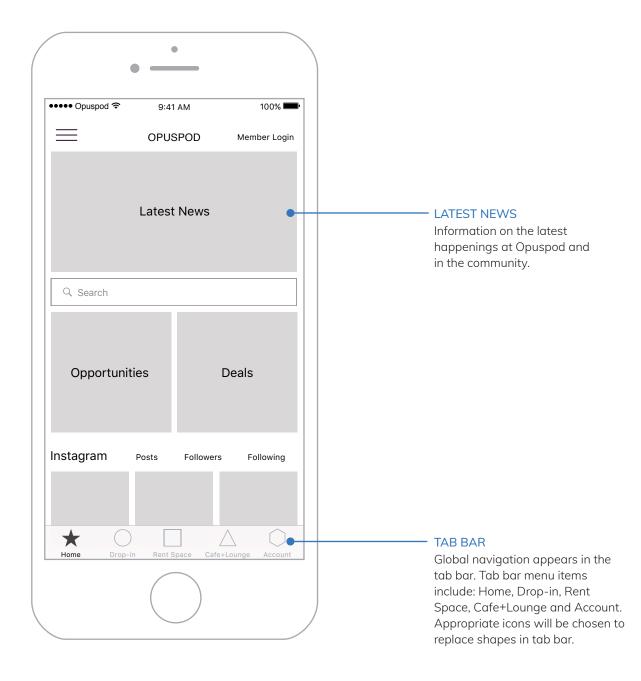

WIREFRAMES - OPUSPOD: DROP-IN v.01

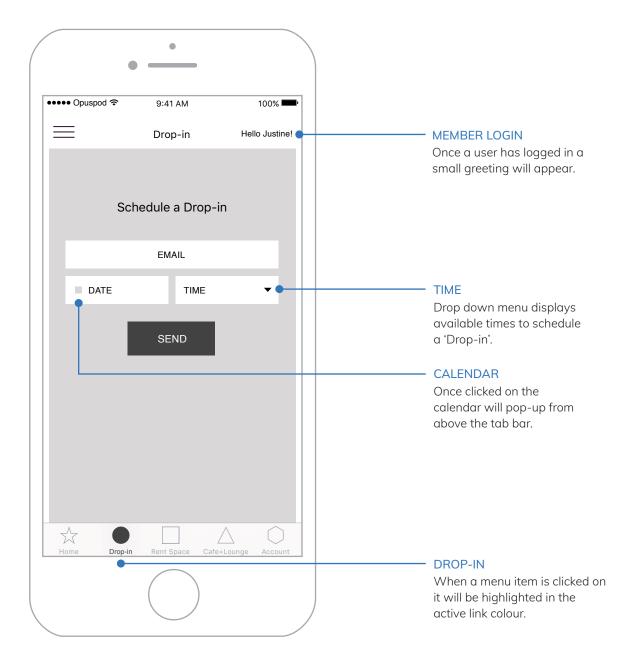

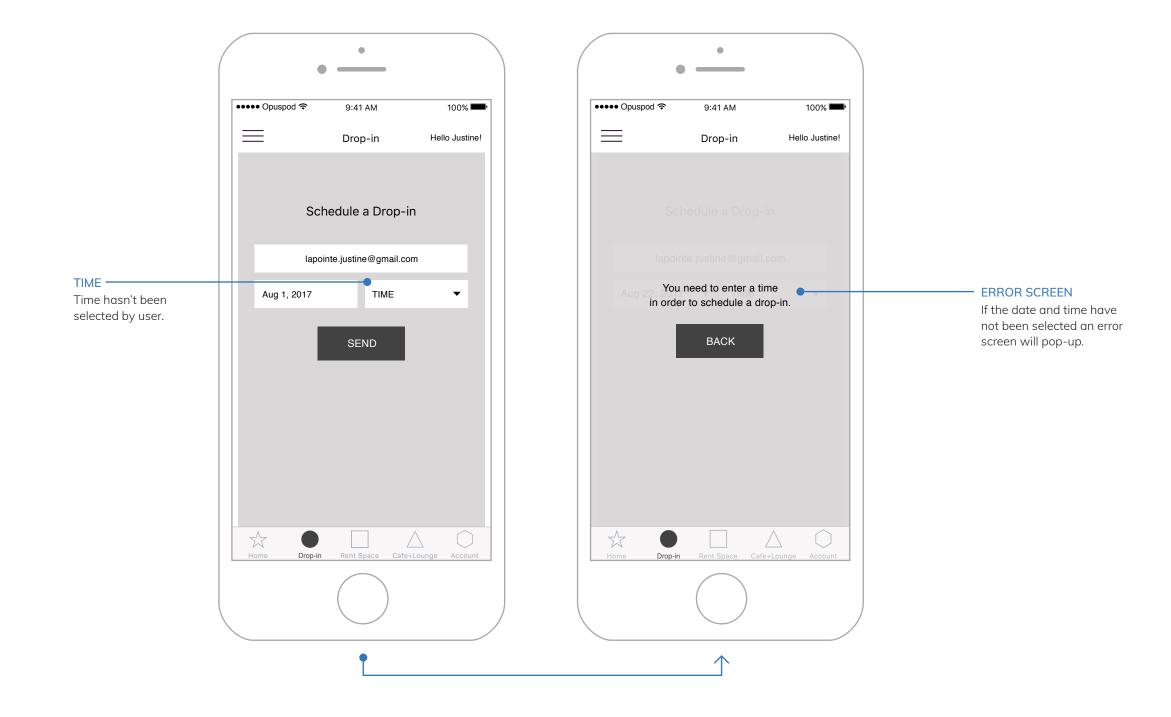

WIREFRAMES - OPUSPOD: RENT SPACE v.01

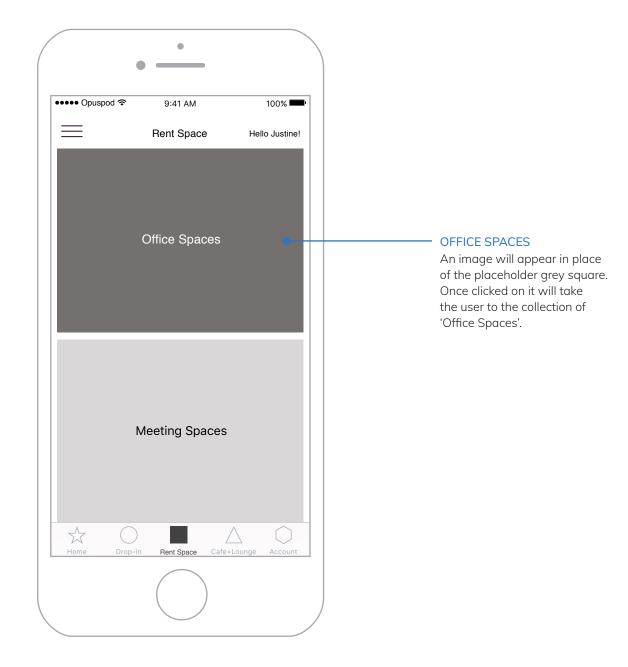

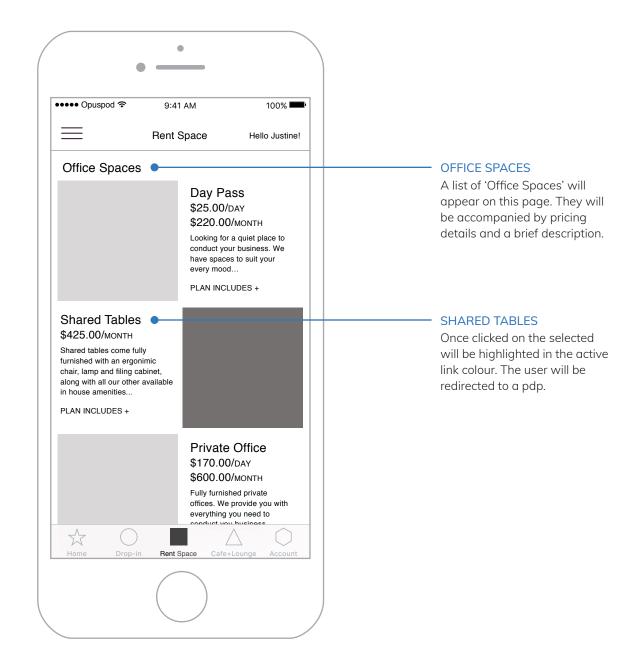

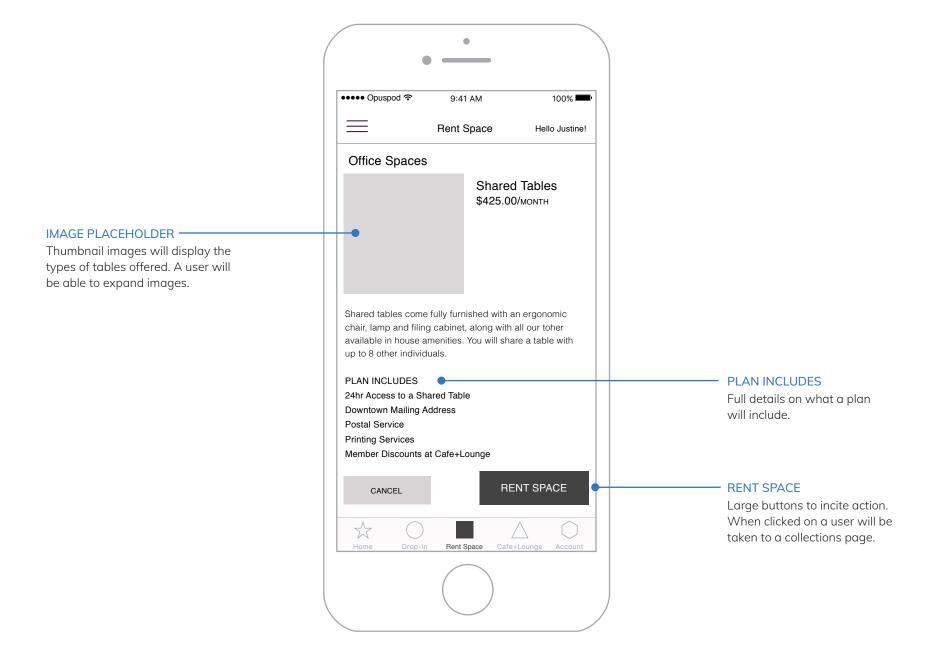

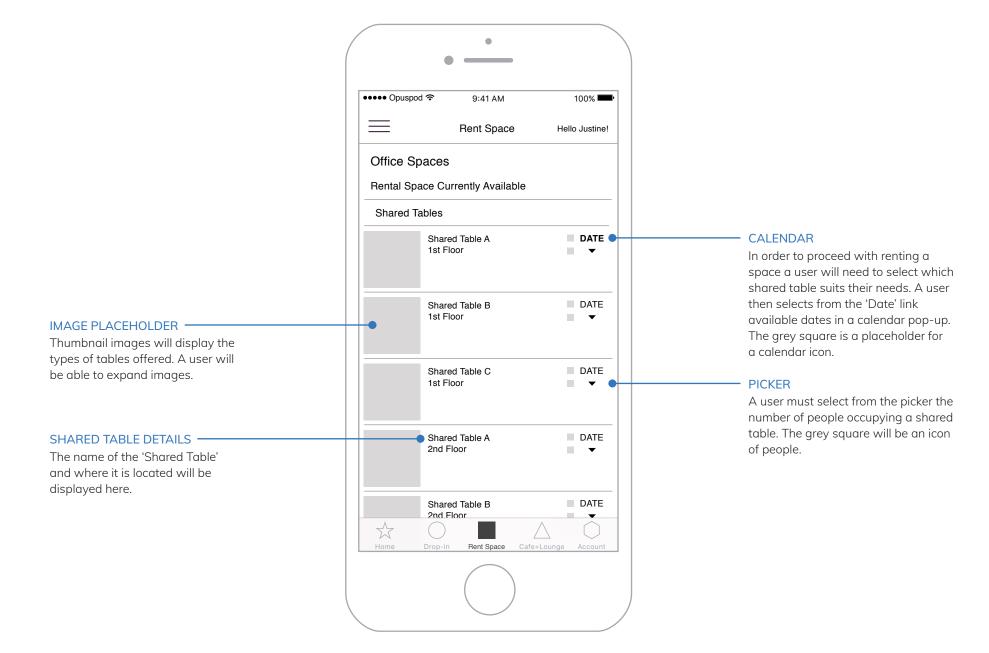

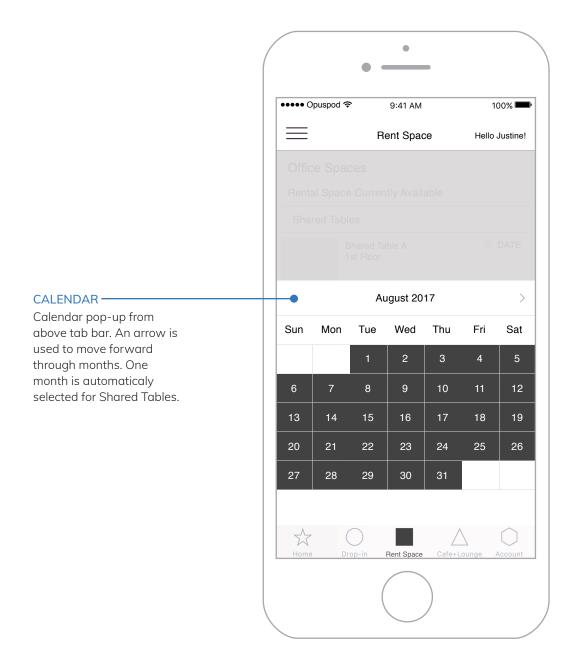

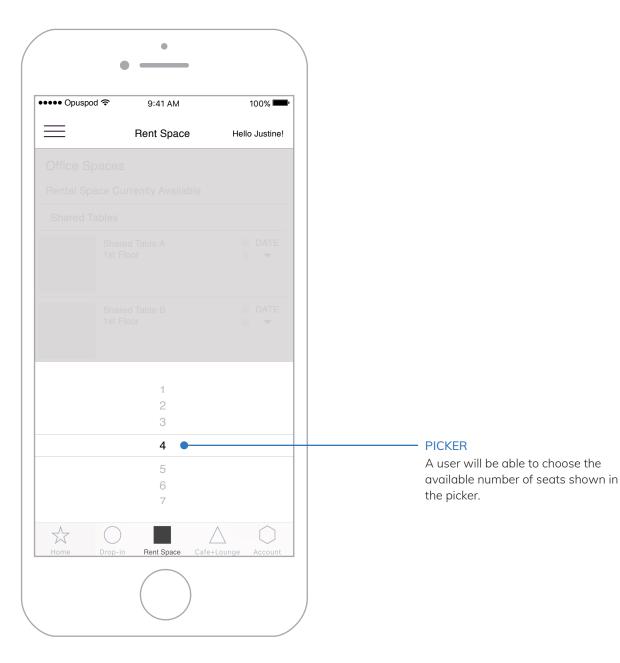

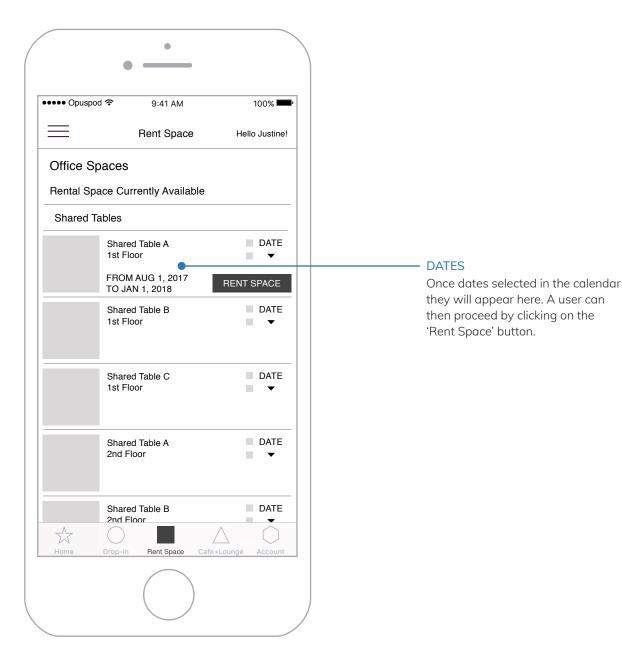

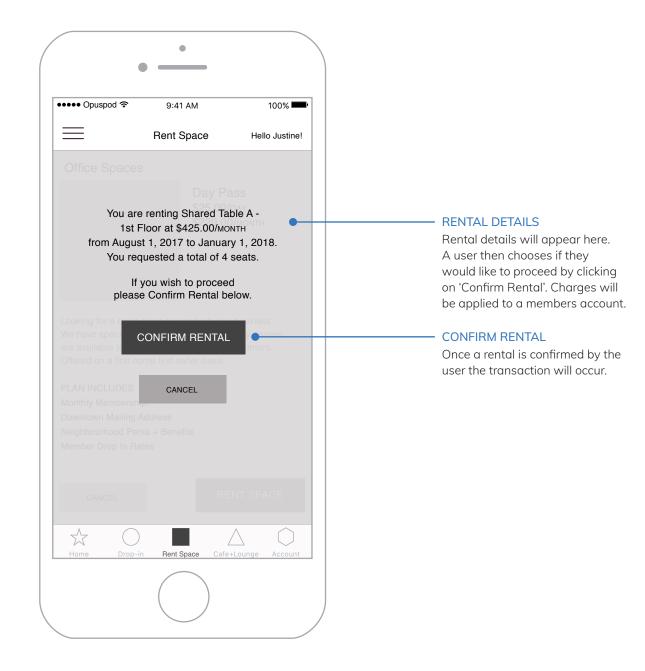

SELECTING DATES—

their date selection.

If a user selects dates too close together an error message will pop

up notifying the user they must revise

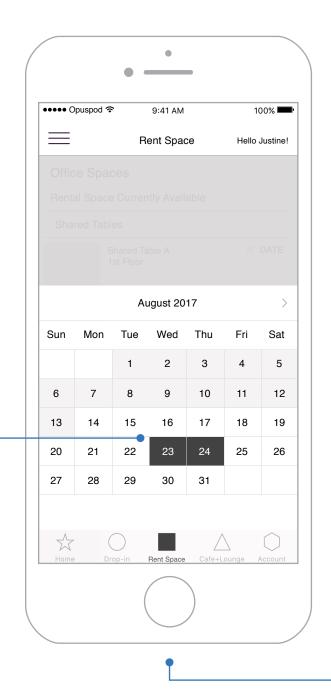

## ●●●● Opuspod 🕏 100% 9:41 AM Rent Space Hello Justine! Shared Tables only available for one month rental. Please revise date selection. BACK $\frac{1}{2}$

## DATE SELECTION ERROR MESSAGE

If a user selects dates that do not span the desired time frame an error message will pop-up. It will then redirect a user to revise their date selection to span one month.

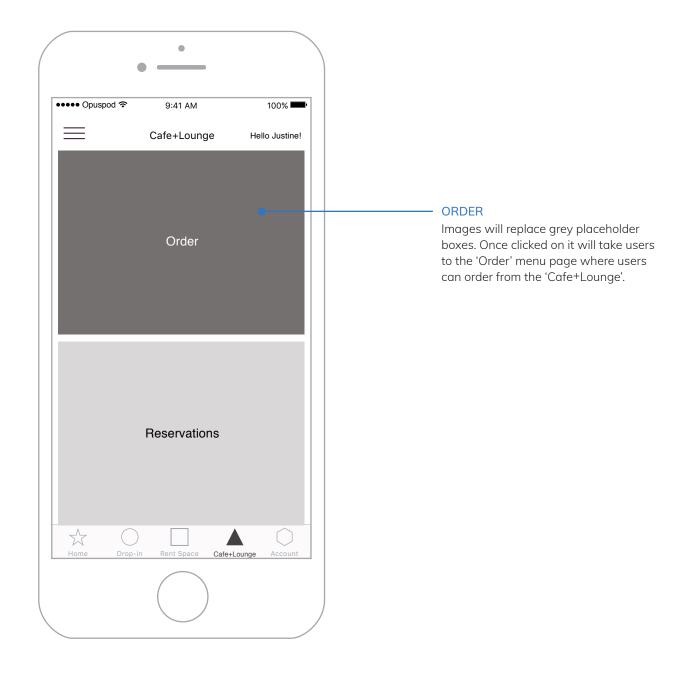

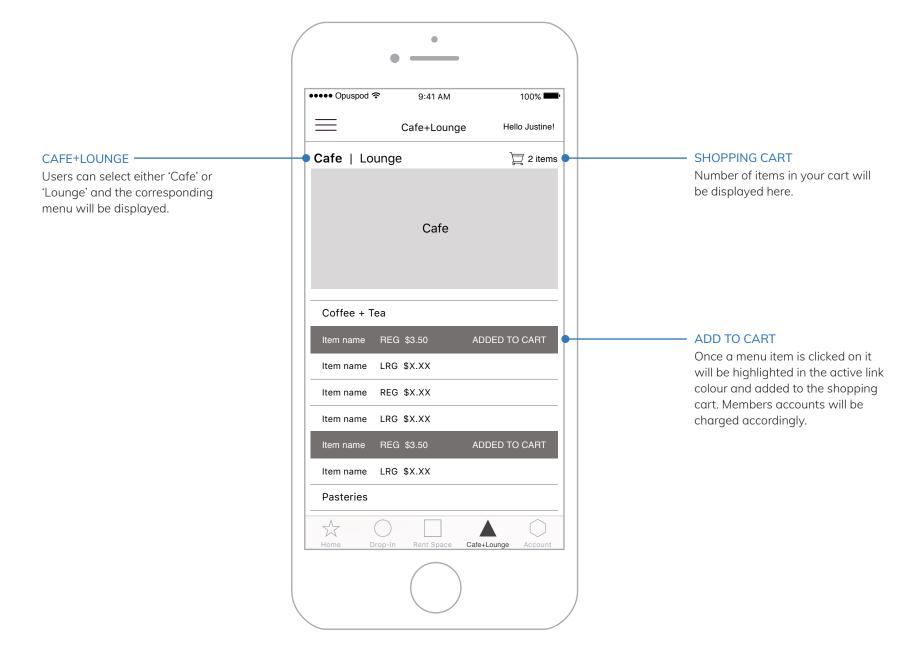

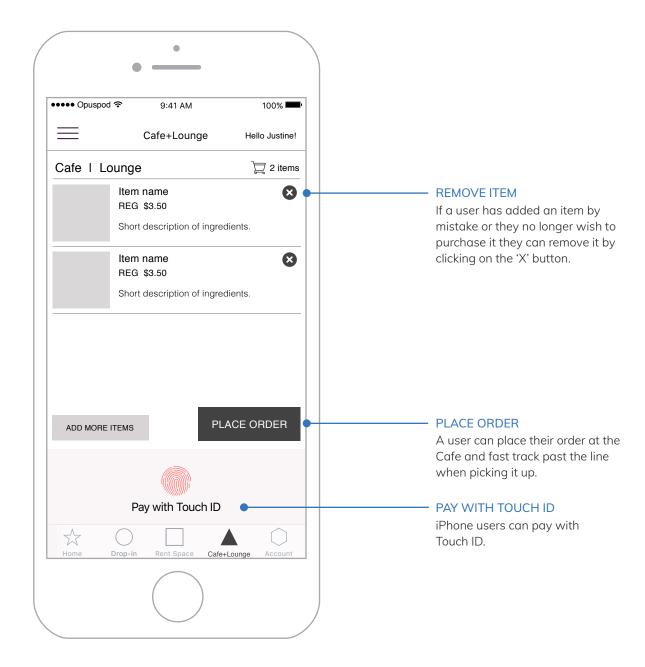

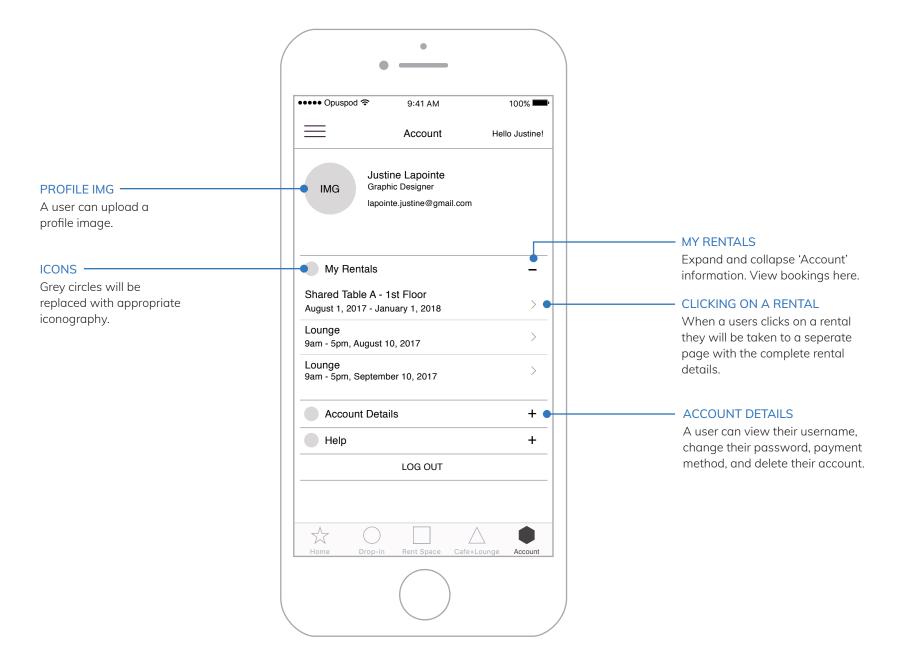

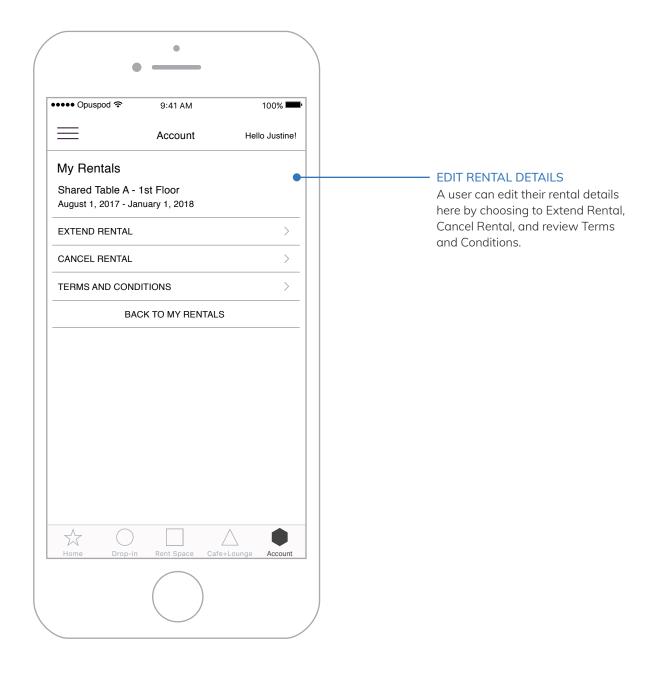

WIREFRAMES - OPUSPOD: ABOUT v.01

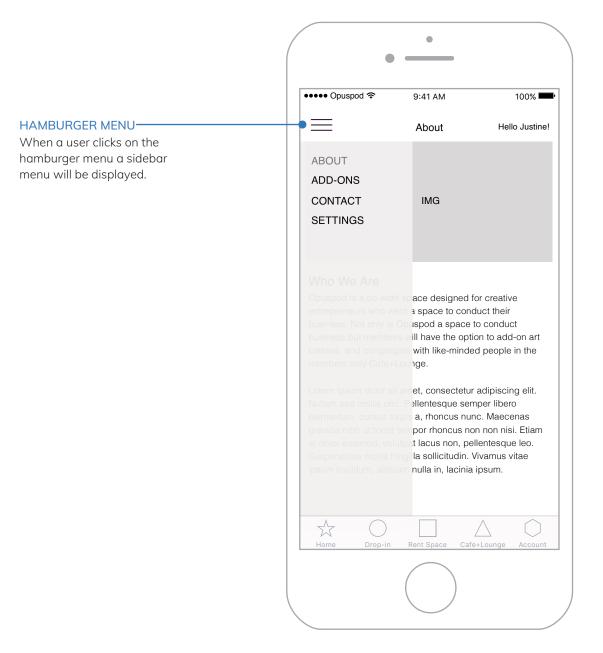

WIREFRAMES - OPUSPOD: ADD-ONS v.01

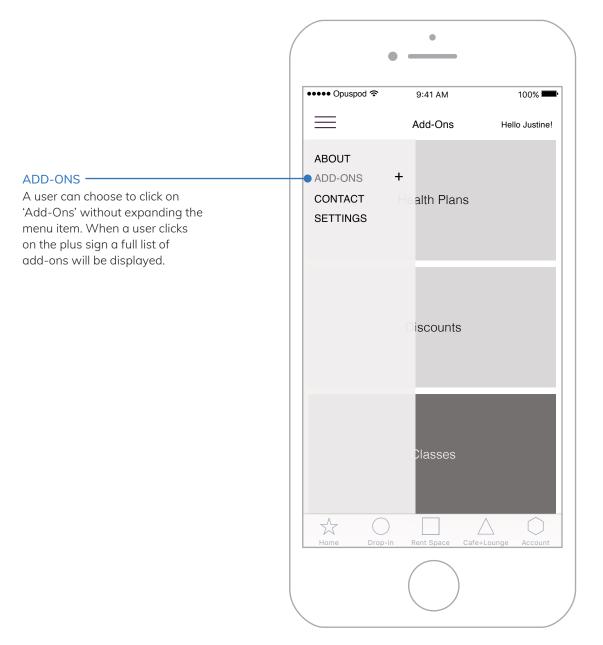

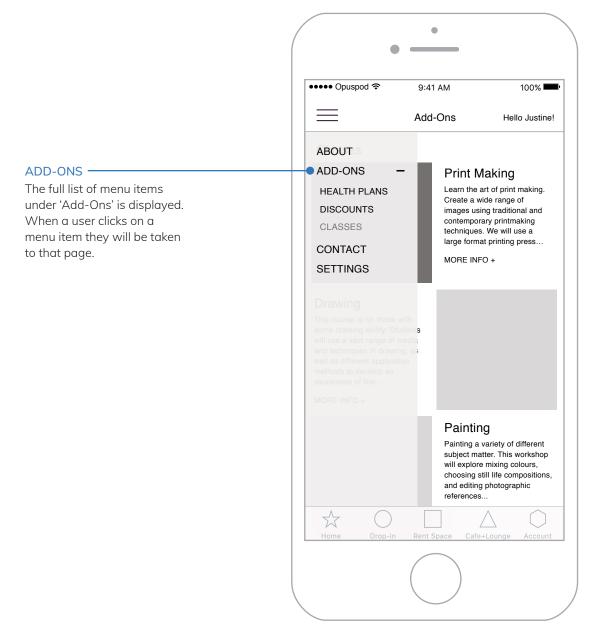

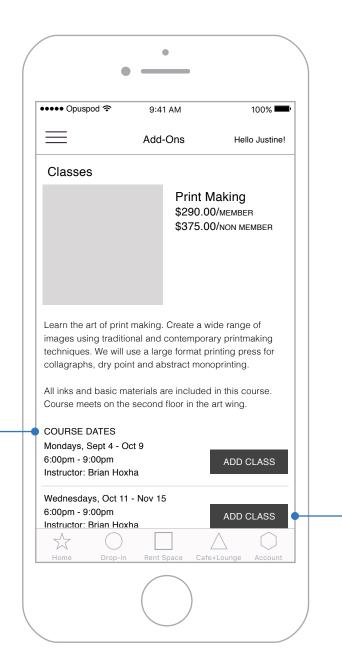

## COURSE DATES -

A list of course dates will be displayed here. The same formatting applies for Health Plans, Discounts and Classes.

## ADD CLASS

Once a user clicks on 'Add Class' member pricing will be applied to a members account.

WIREFRAMES - OPUSPOD: CONTACT v.01

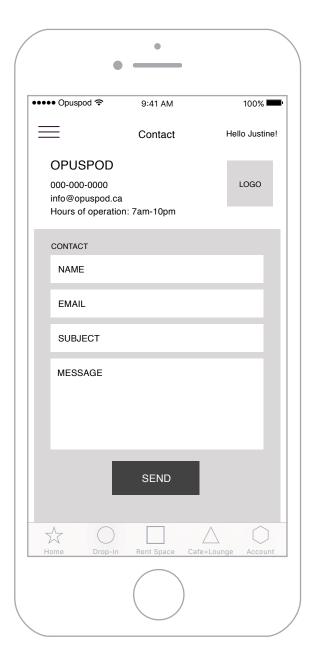

WIREFRAMES - OPUSPOD: SETTINGS v.01

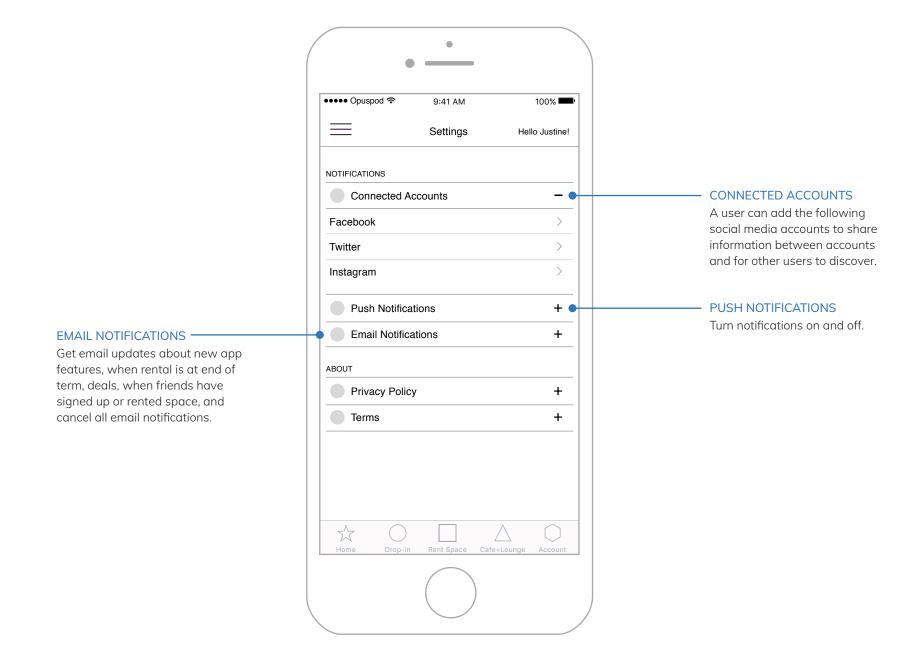

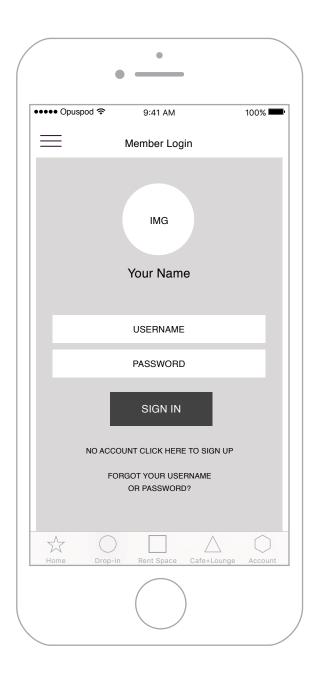

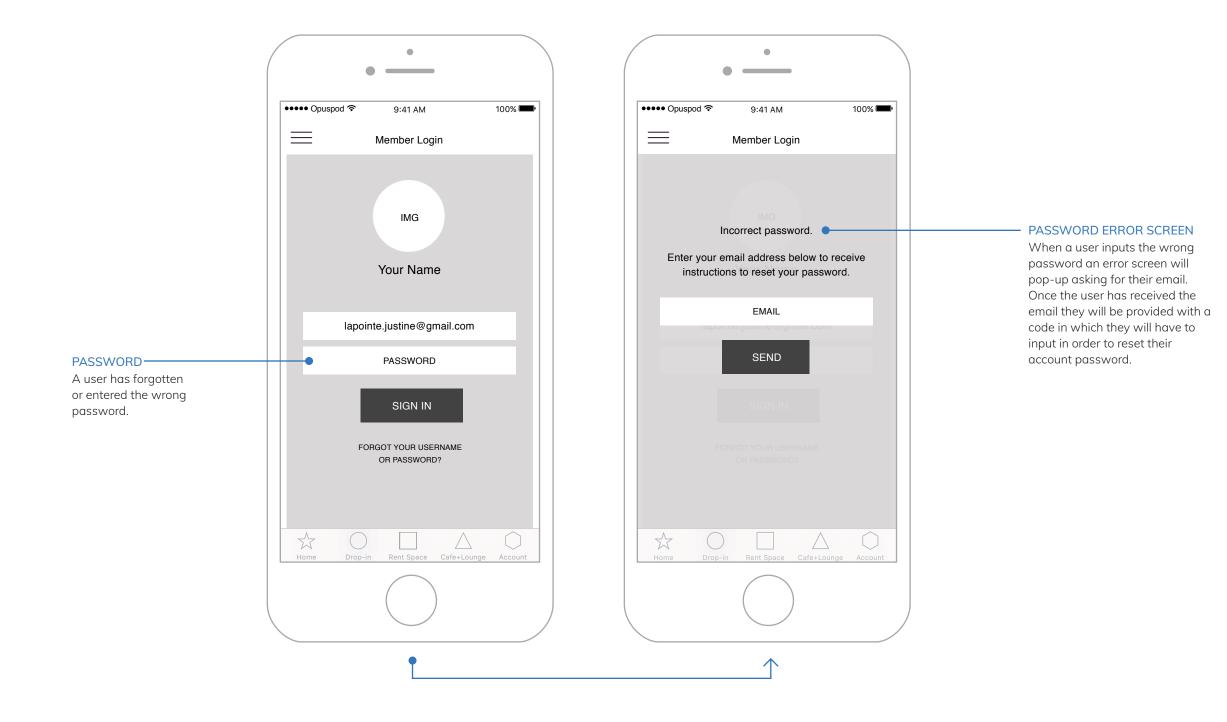

WIREFRAMES - OPUSPOD: SIGN UP v.01

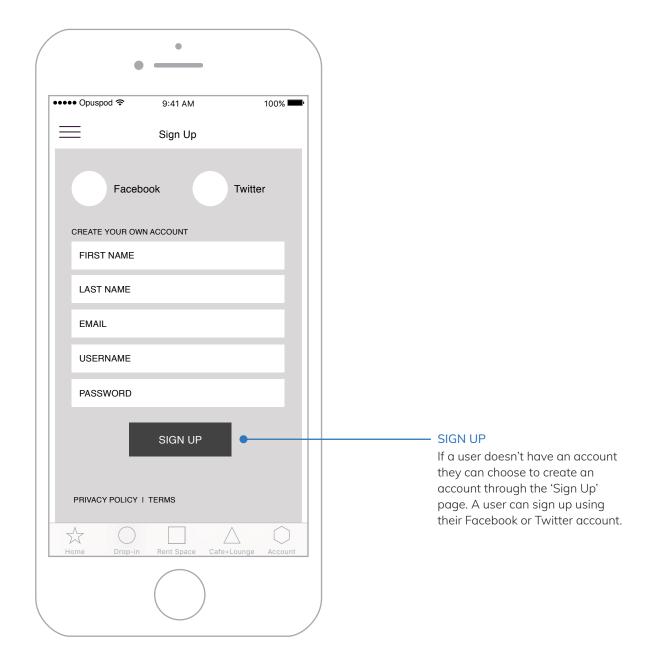

WIREFRAMES - OPUSPOD: LIVE SEARCH v.01

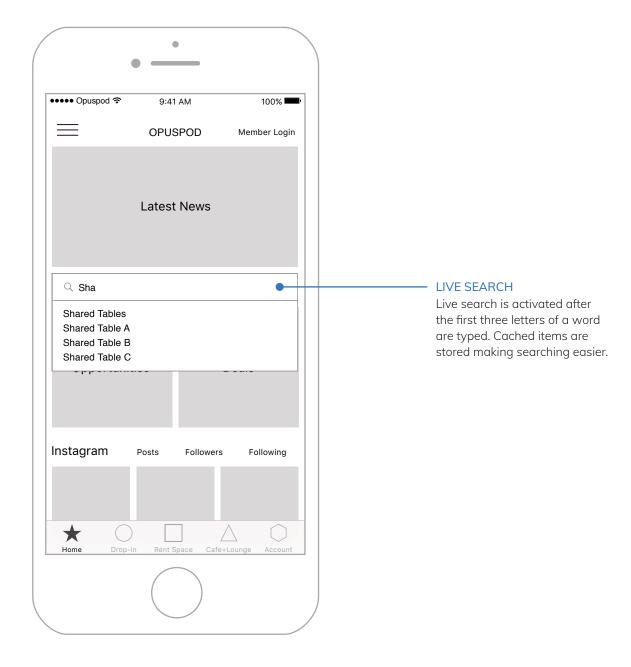

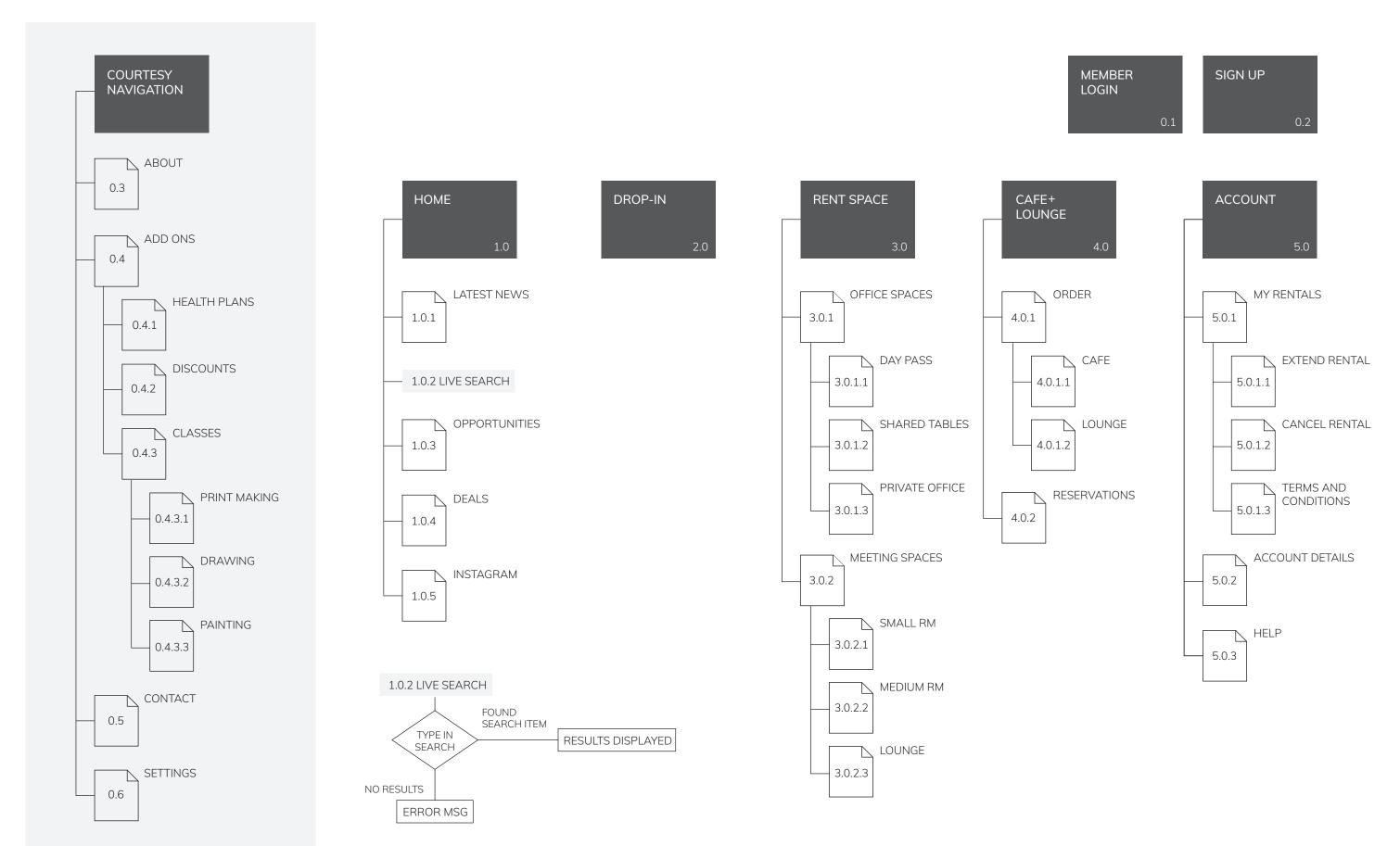

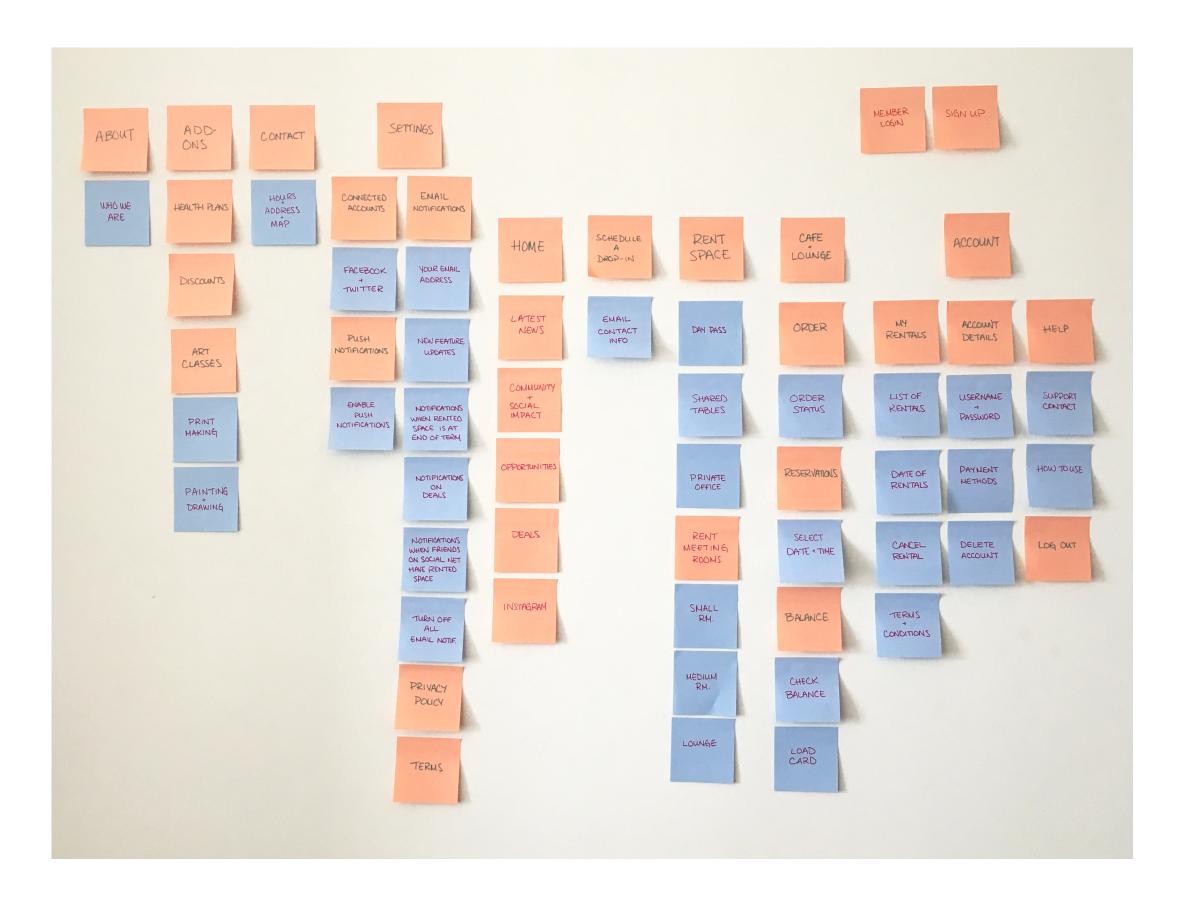